## How to Send a Screen URL via Email

All screens, except for modal screens, has an Email URL button that can be used to send the specific URL of the screen to anyone.

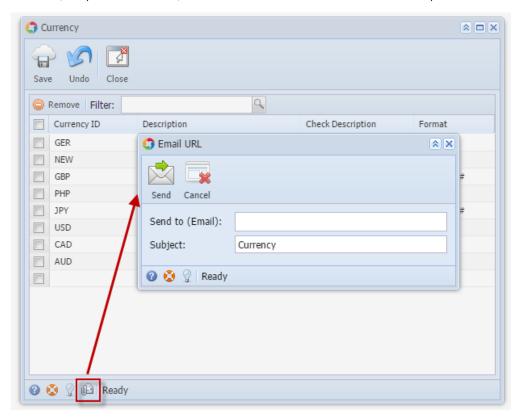

- 1. Enter the email address/es on the field provided. Accepts multiple email addresses separated by semi colon (;)
- 2. Click Send button

When Email is received, click on the link:

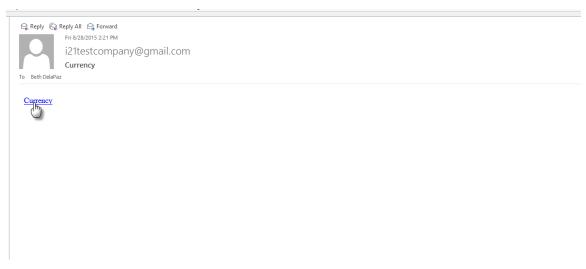

Clicking the link will launch the URL to your browser:

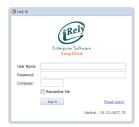